$A\ to\ O\ TFSJ$ 

# IDENTIFICATION

PRODUCT CODE: MAINDEC 12-D6CB-D (D) PRODUCT NAME: A TO D TEST DATE CREATED: OCTOBER 24, 1969 **MAINTAINER:** DIAGNOSTIC GROUP AUTHOR: HAROLD LONG

 $($ OUTDATED)

 $\infty$ 

#### **ABSTRACT:**

This program may be used to test the knobs for continuity, the basic A-D for monotonicity, and to test and calibrate the preamps for gain and offset. A provision for testing sixteen additional A-D channels is included for the AM12-AG12 multiplex extension.

Three methods are provided for testing the knobs and adjusting the preamps. (NOTE: Adjustment of the latching differential amplifier or the sample and hold is not normally required. For adjustment of these modules see the appropriate maintenance  $manual_{\bullet})$ 

 $\mathcal{O}(\mathcal{A})$  and  $\mathcal{O}(\mathcal{A})$  . As  $\mathcal{O}(\mathcal{A})$ 

#### $2.$ REQUIREMENTS:

#### 2.1 Equipment

- a) A PDP-12 with A-D and VR12 Display.
- b) An ASR-33 or equivalent.

 $\mathcal{A}^{\text{in}}_{\text{in}}$  ,  $\mathcal{A}^{\text{in}}_{\text{out}}$ 

## 2.2 Preliminary Programs:

- a) Insure that the binary loader is operating properly.
- b) All basic processor tests must have been run successfully before attempting to execute ADTST.

#### $3<sub>e</sub>$ LOADING PROCEDURES

### 3.1 Method

This program may be loaded with the binary loader. If you are unfamiliar with the proper binary loading procedures refer to "Appendix A" of this program, otherwise procede with the following:

- a) Set the teletype reader switch to FREE.
- b) Open the teletype reader and insert the program tape so that the arrows on the tape are visible to and pointing toward the operator.<br>Close the reader and set the reader switch to START.
- $\circ$ )
- d) Set the teletype front panel switch to ON LINE.
- e) Set the LEFT switches to 7777.
- f) Set the RIGHT switches to 4000.
- g) Set the MODE switch to 8 mode.
- h) Depress I/O preset.
- $\pm$ ) Depress START LS.
- When the program tape has been read the ACCUMULATOR j) must be ØØØØ if it is not, a read-in error has occured and one might try reloading the binary loader.
- k) Remove the program tape from the reader.

 $1.$ 

### 4. STARTING PROCEDURES.

- a) Turn the VR12 on, and allow to warm up for at least one minute.
- b) Set the brightness POT on the VR12 to 3/4 maximum. (NOTE: if a bright dot appears on the VR12, shut down the intensity immediately to prevent burning the phosphor)
- c) Set the MODE switch on the console to  $L \mod P$ .<br>d) Depress I/O preset.
- d) Depress I/O preset.<br>e) Set all switches to
- Set all switches to  $Ø's$ .
- (This will set up the program for the first display)
- f) Depress start  $20^{\degree}$ <br>g) The program is no
- g) The program is now running. Adjust the intensity on the VR12 to give a comfortable viewing level. If any difficulty is encountered, it is a hardware problem and must be corrected before proceeding.
- h) This program does NOT use fast sample mode.

# 5. OPERATING PROCEDURES

- 5.1 Switch Settings
	- a) SSW =  $\emptyset\emptyset$ ; CHANNELS  $\emptyset\emptyset$ -17<sub>(8)</sub> are sampled and displayed.

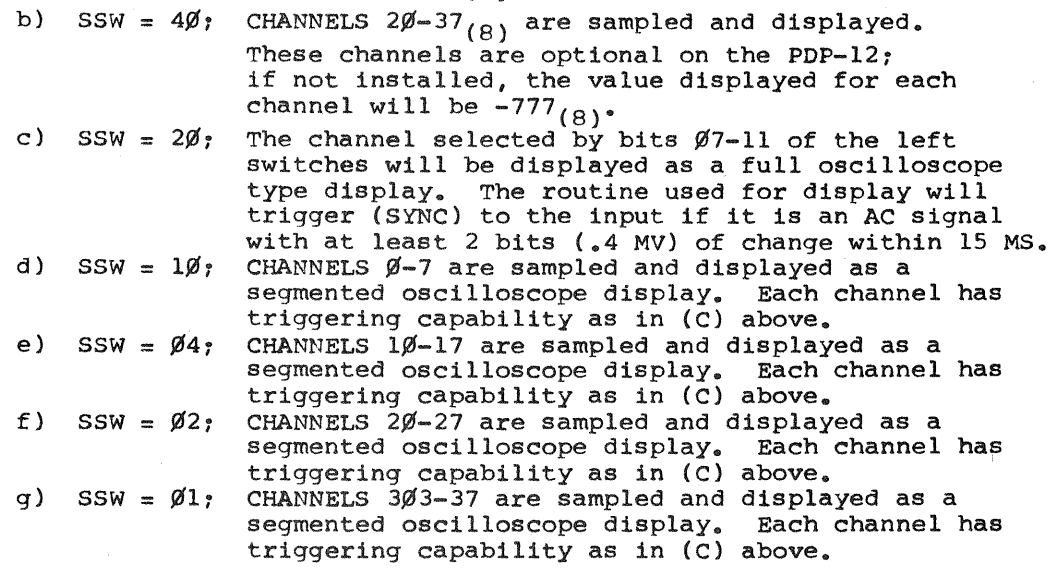

# 5.2 Adjustment Procedures

For adjustment of the AD12/AM12/AG12 A to D converter, refer to the checks and adjustments section of the PDP-12 maintenance manual.

## 5.3 Error Routine

 $\rightarrow \frac{1}{2}$ 

This test has no error routines; if difficulty is encountered<br>with the SAM instruction, check the A to D control. If<br>difficulty is encountered with the potentiometers, it will<br>most likely be either the multiplexer or the p If difficulty is encountered with the external analog channels, check the preamplifiers.

 $\bar{z}$ 

 $\mathcal{L}^{\text{max}}_{\text{max}}$  and  $\mathcal{L}^{\text{max}}_{\text{max}}$ 

 $\hat{\alpha}$ 

 $\bar{a}$ 

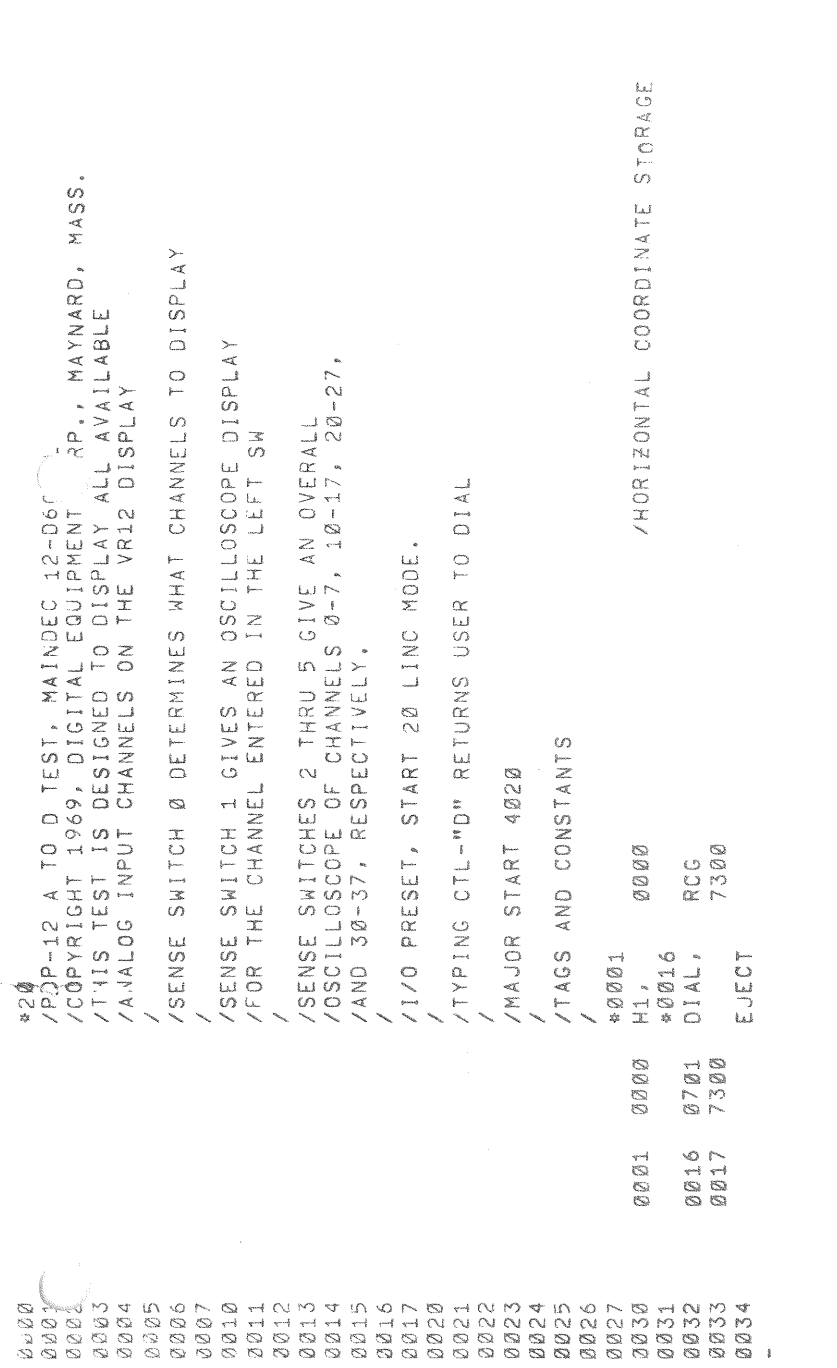

 $\hat{\mathbf{z}}$ 

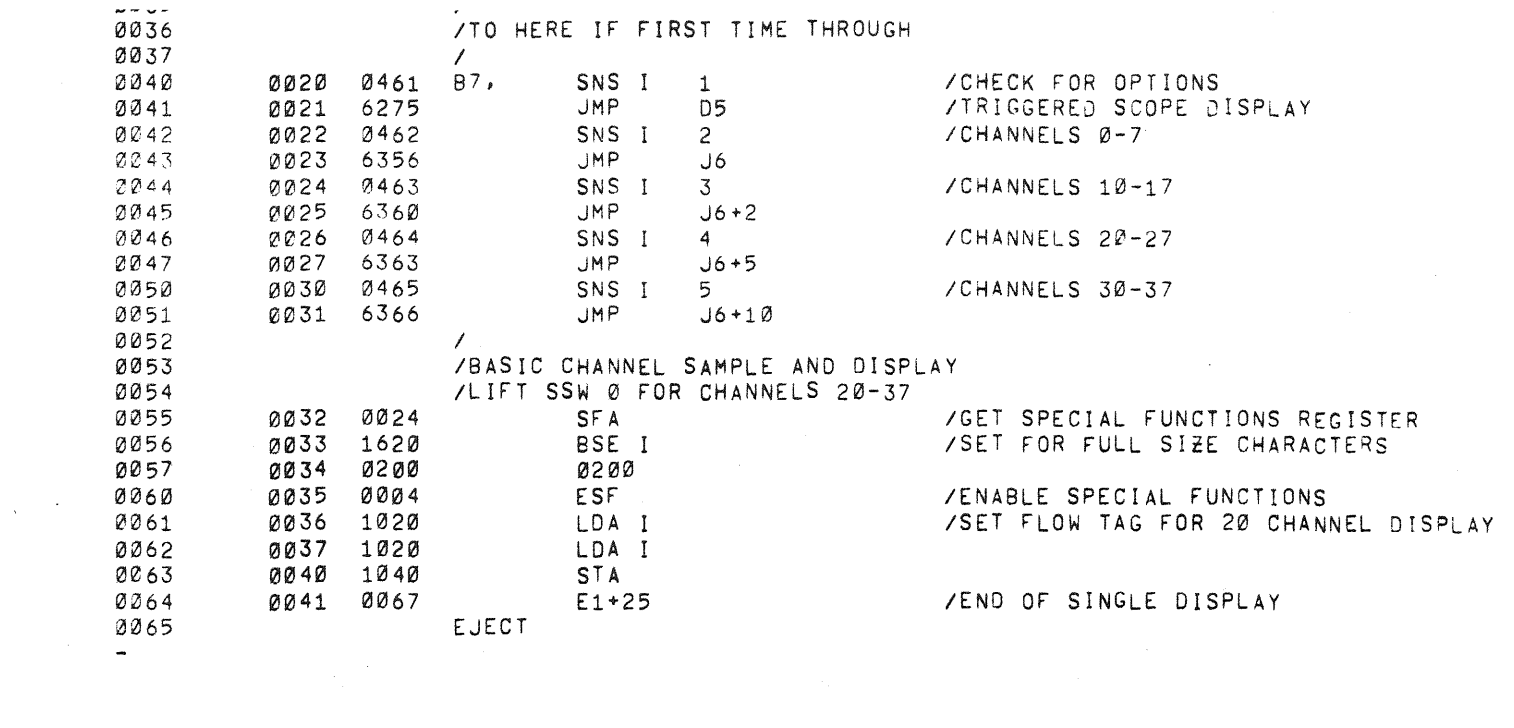

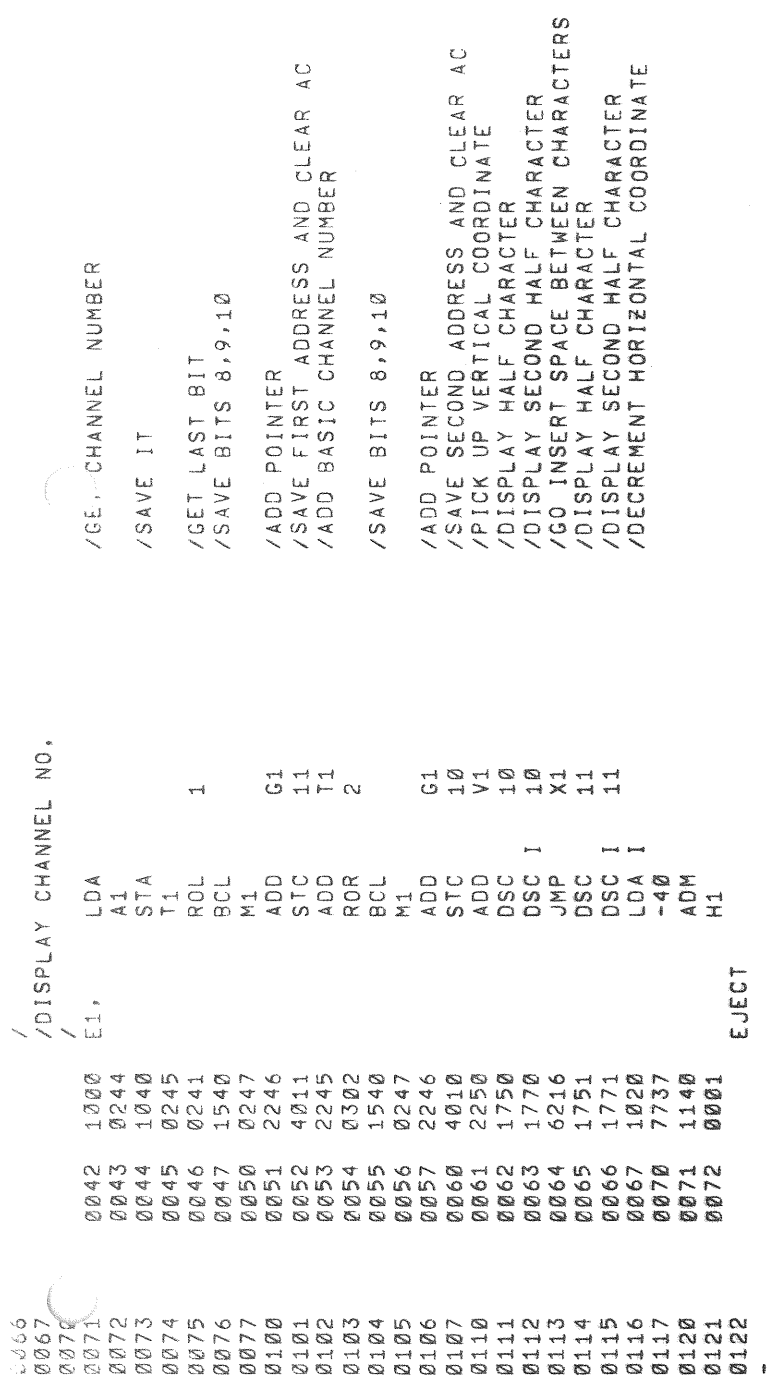

 $\hat{\mathbf{e}}$ 

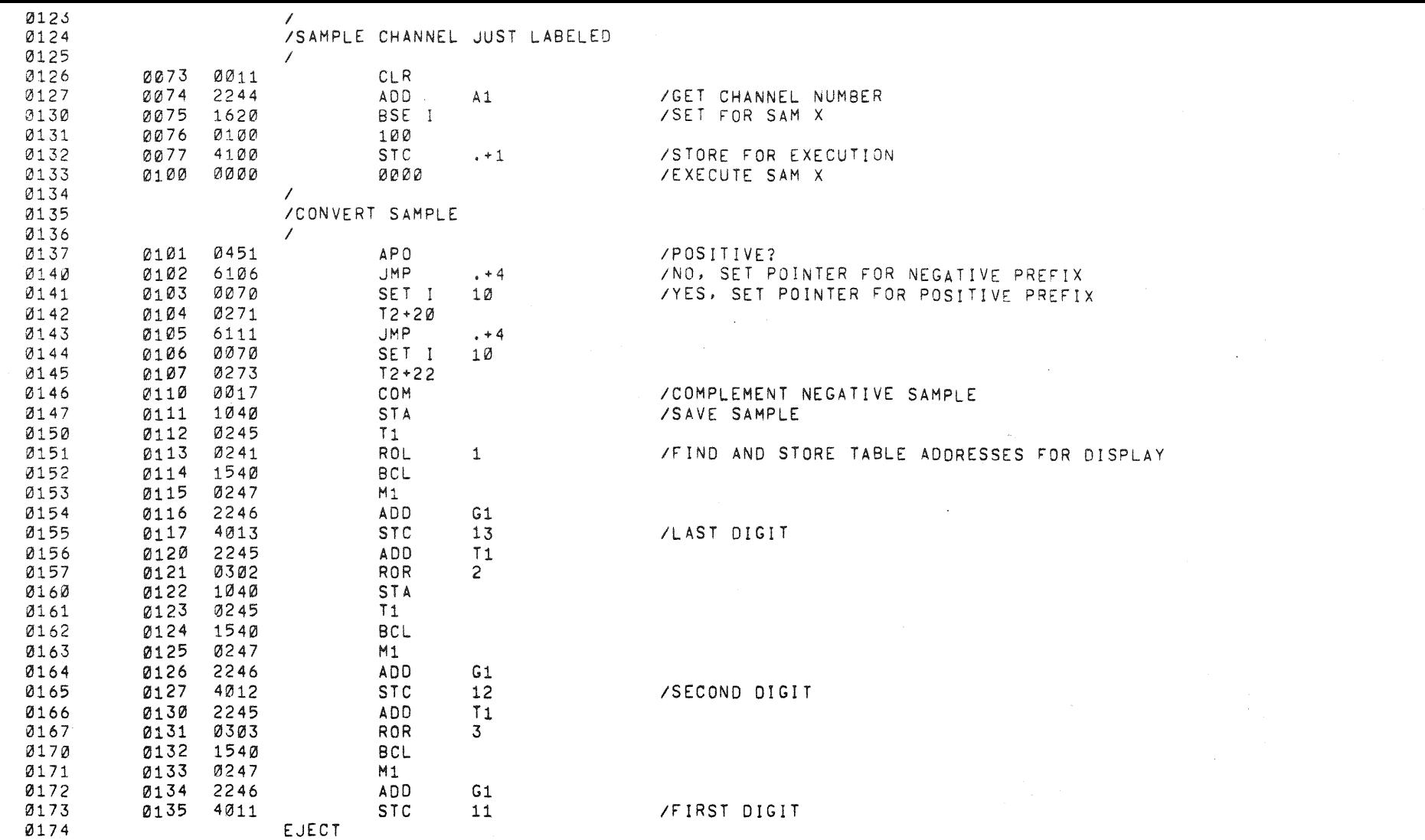

 $\label{eq:2.1} \mathcal{L}=\mathcal{L}(\mathcal{L}^{(1)}\otimes\mathcal{L}^{(2)})\otimes\mathcal{L}^{(3)}\otimes\mathcal{L}^{(4)}\otimes\mathcal{L}^{(5)}$ 

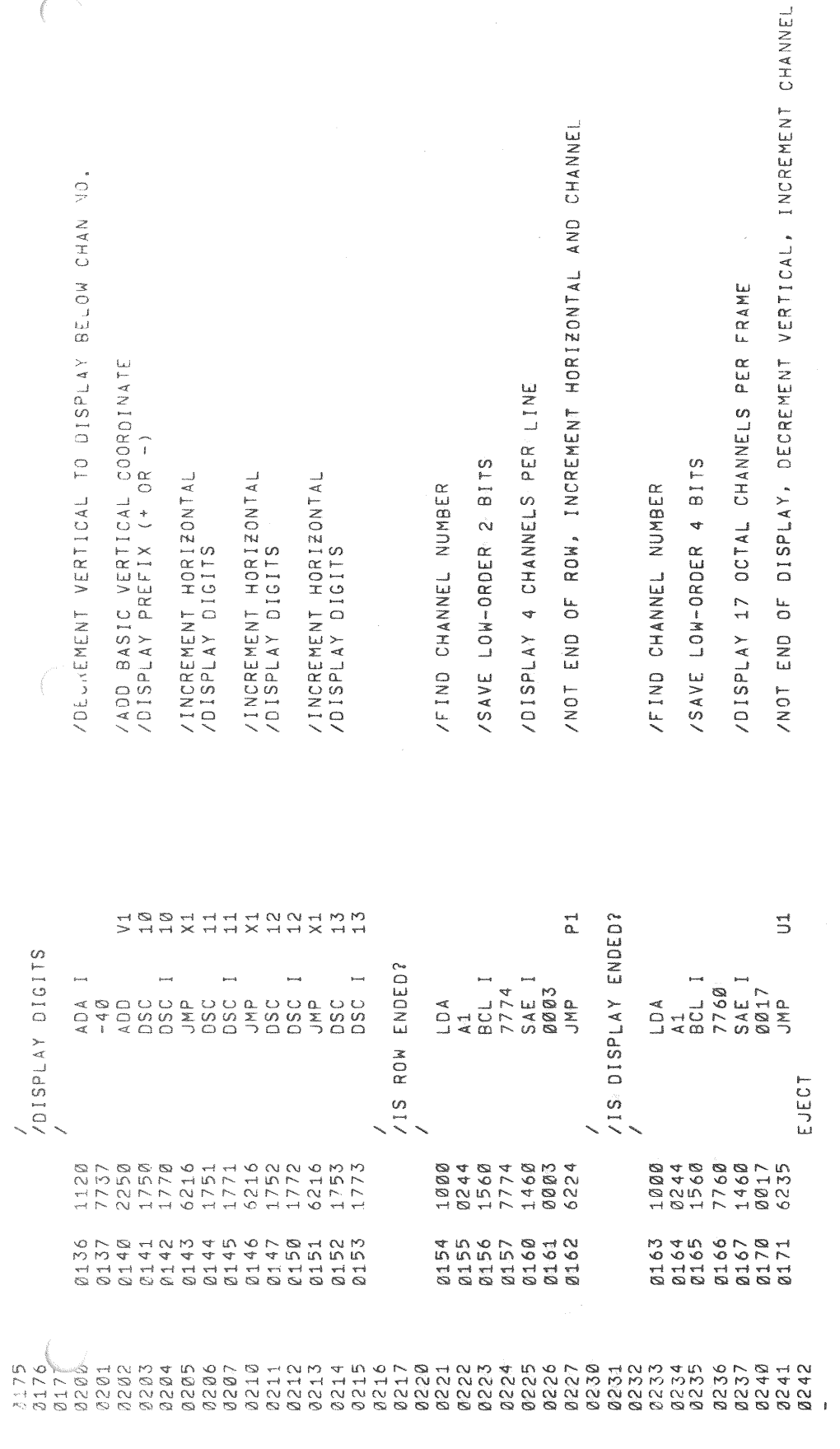

TO DISPLAY BELOW CHAN NO. L COORDINATE<br>OR -) PER LINE SILS.  $\overline{A}$  $\overline{A}$  $\overline{A}$  $\alpha$ 

 $\bar{\phantom{a}}$ 

 $\bar{a}$ 

 $\hat{\boldsymbol{\beta}}$ HANNELS PER FRAME SITS  $\alpha$ 

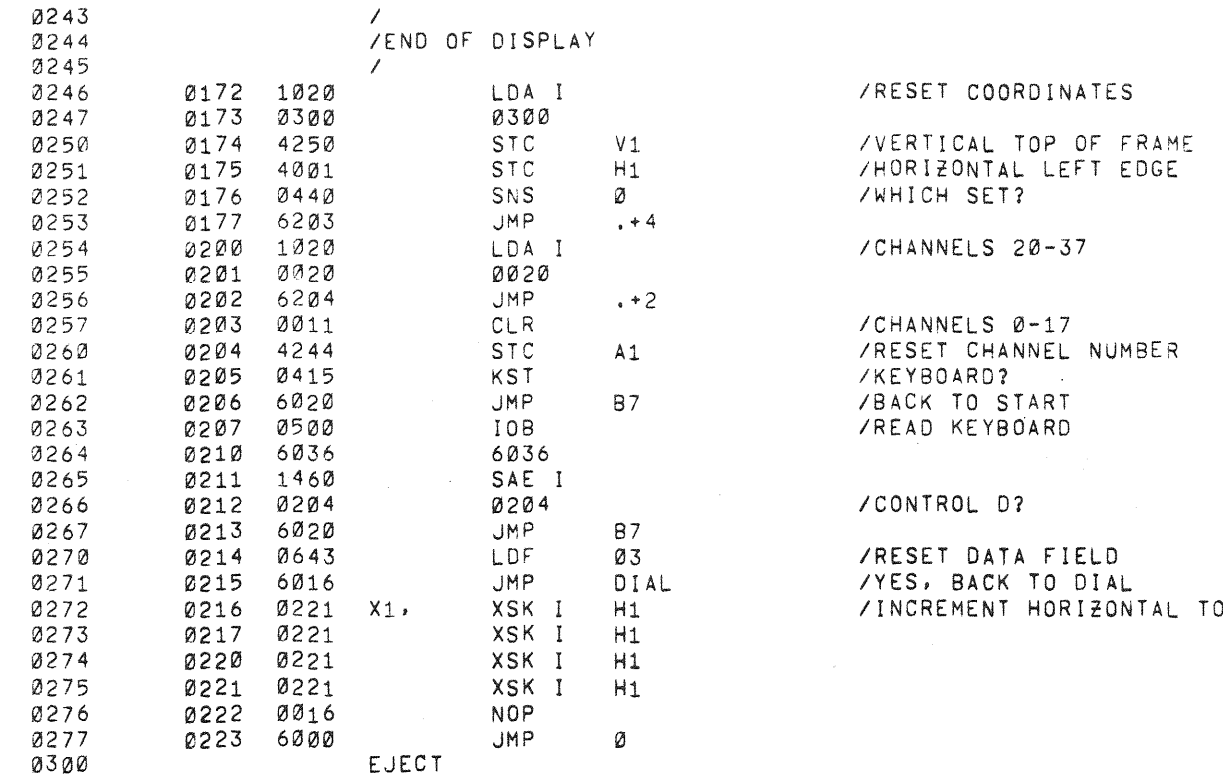

0 SPACE CHARCTERS

 $\sim 100$ 

 $\sim$ 

 $\overline{\mathbb{Q}}$ 

 $\phi$ 

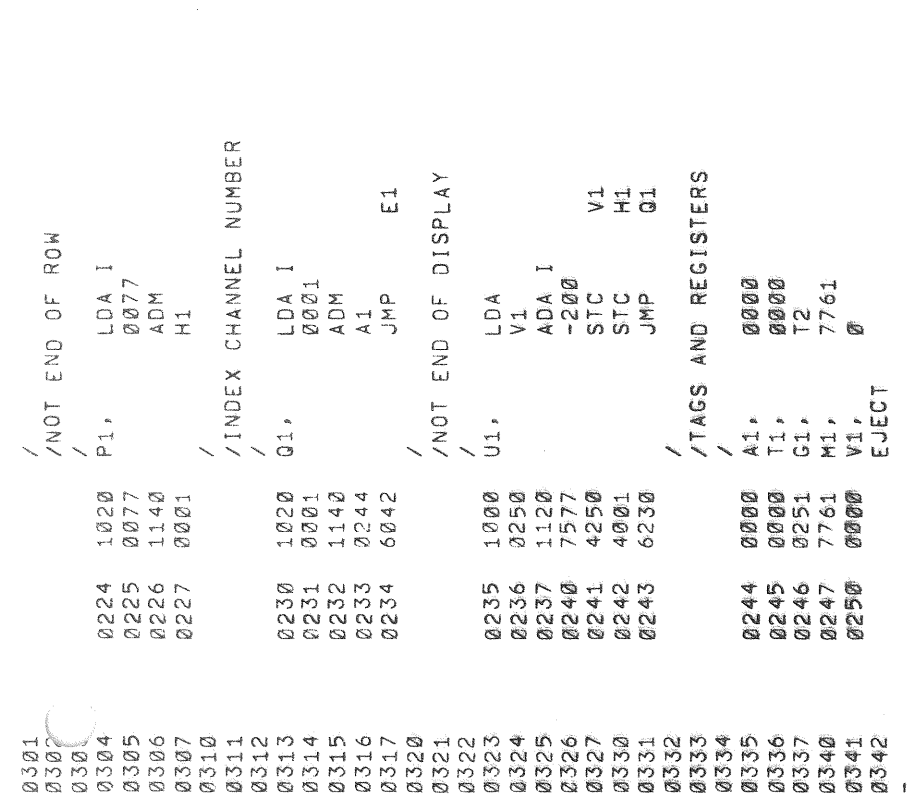

/INCREMENT HORIZONTAL TO SPACE CHANNELS

 $\epsilon$ 

 $\bullet$ 

/INCREMENT CHANNEL NUMBER (NOT END OF ROW<br>/OR NOT END OF DISPLAY)

/ GET NEXT CHANNEL AND DISPLAY

/DECREMENT VERTICAL TO SPACE ROWS

/GO INCREMENT CHANNEL NUMBER

/CONTAINS CHANNEL NUMBER<br>//EMPORARY STORAGE<br>/MATRIX POINTER<br>//BCL CONSTANT<br>//VERTPCAL COORDINATE STORAGE

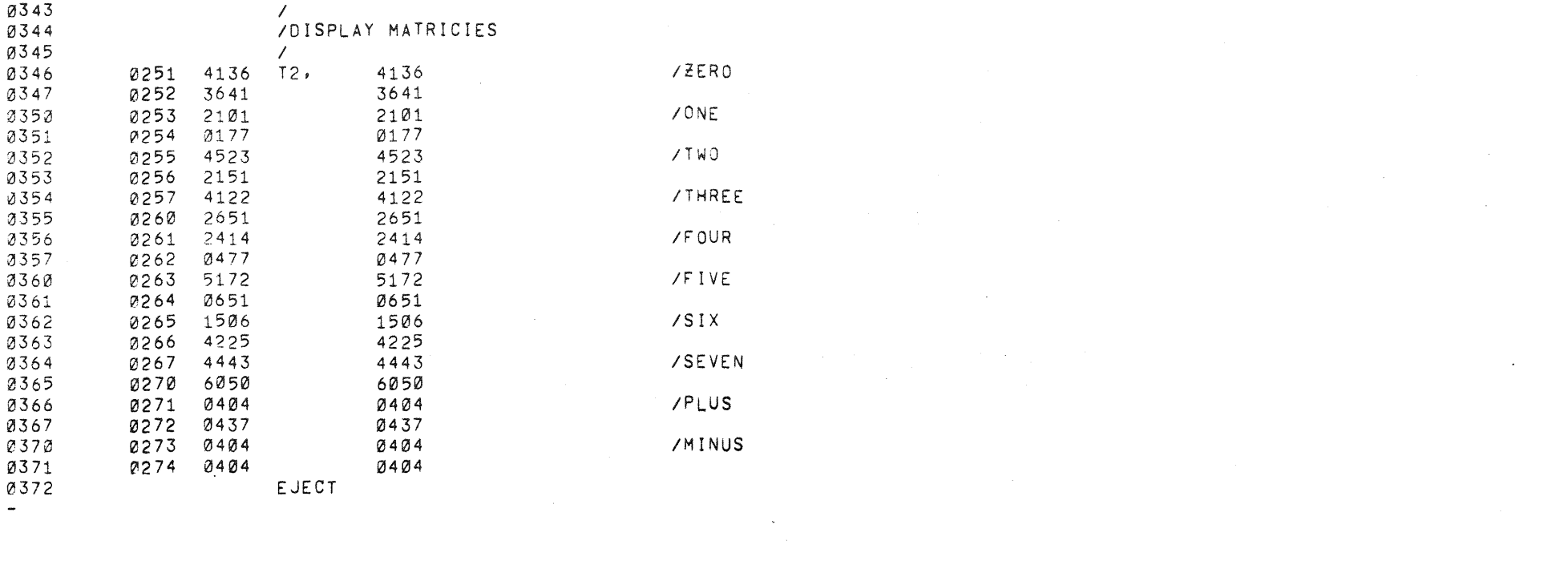

 $\label{eq:2.1} \mathcal{L}(\mathcal{L}(\mathcal{L})) = \mathcal{L}(\mathcal{L}(\mathcal{L})) = \mathcal{L}(\mathcal{L}(\mathcal{L})) = \mathcal{L}(\mathcal{L}(\mathcal{L})) = \mathcal{L}(\mathcal{L}(\mathcal{L}))$ 

 $\mathcal{L}^{\text{max}}_{\text{max}}$  , where  $\mathcal{L}^{\text{max}}_{\text{max}}$ 

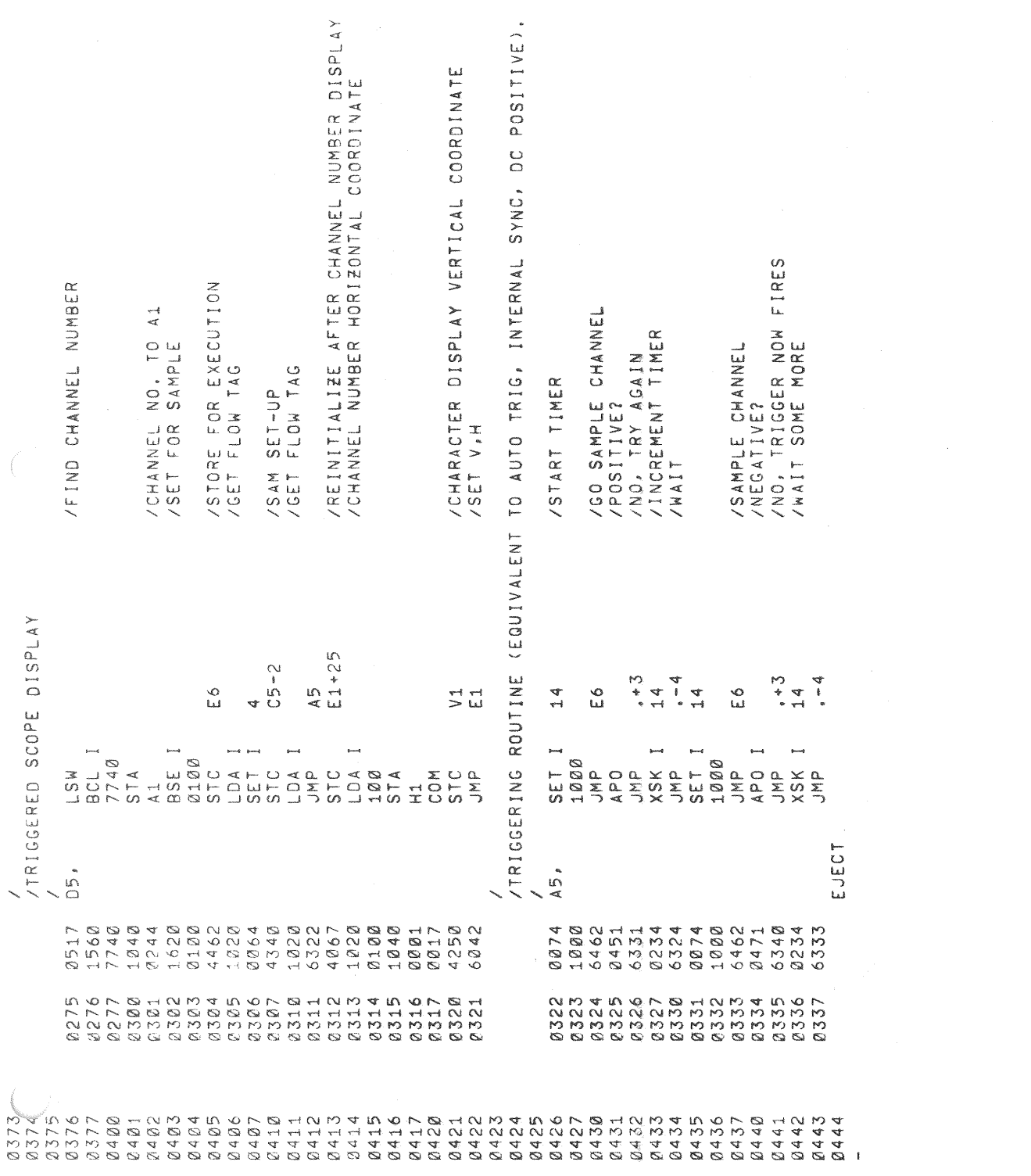

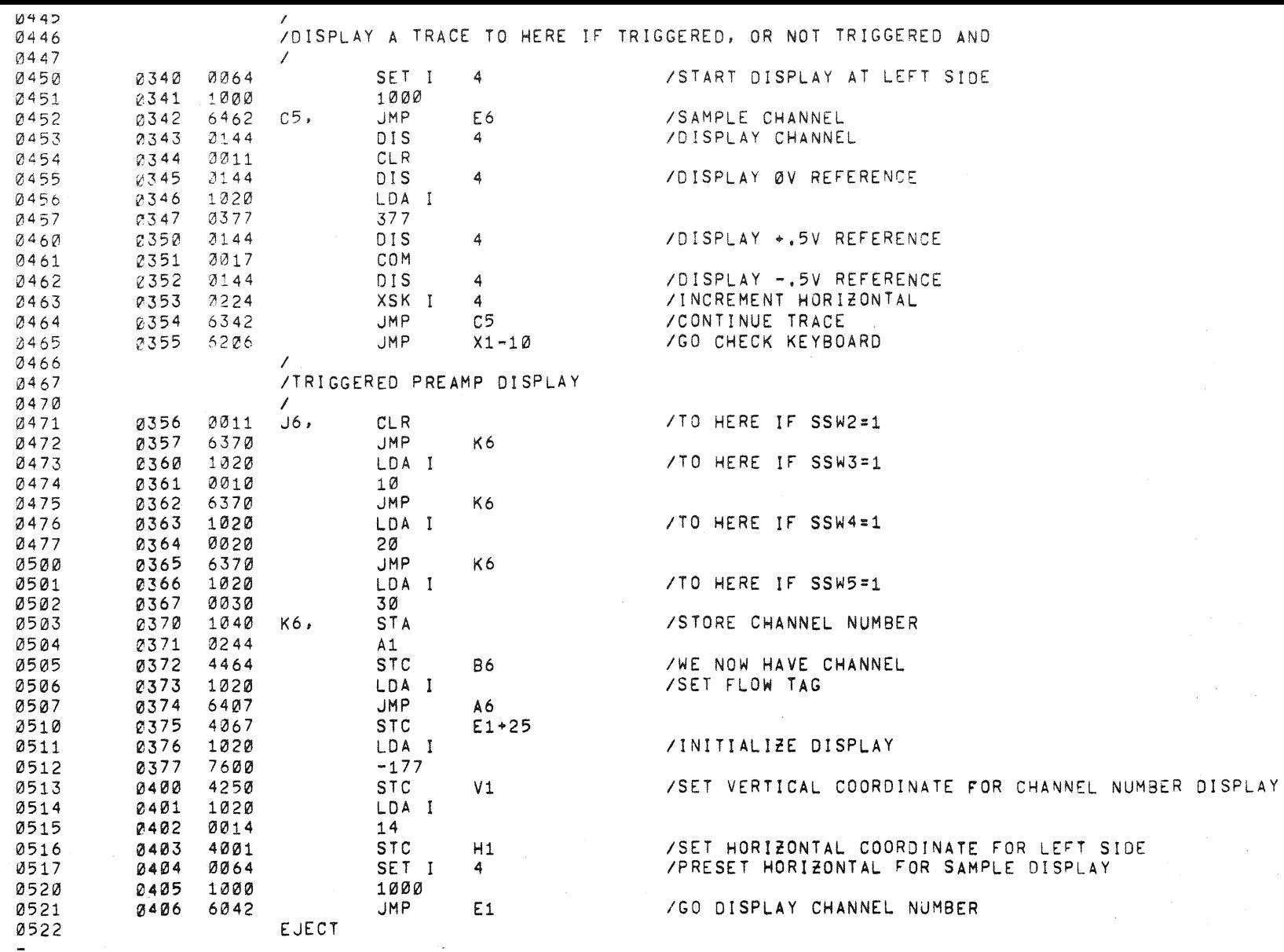

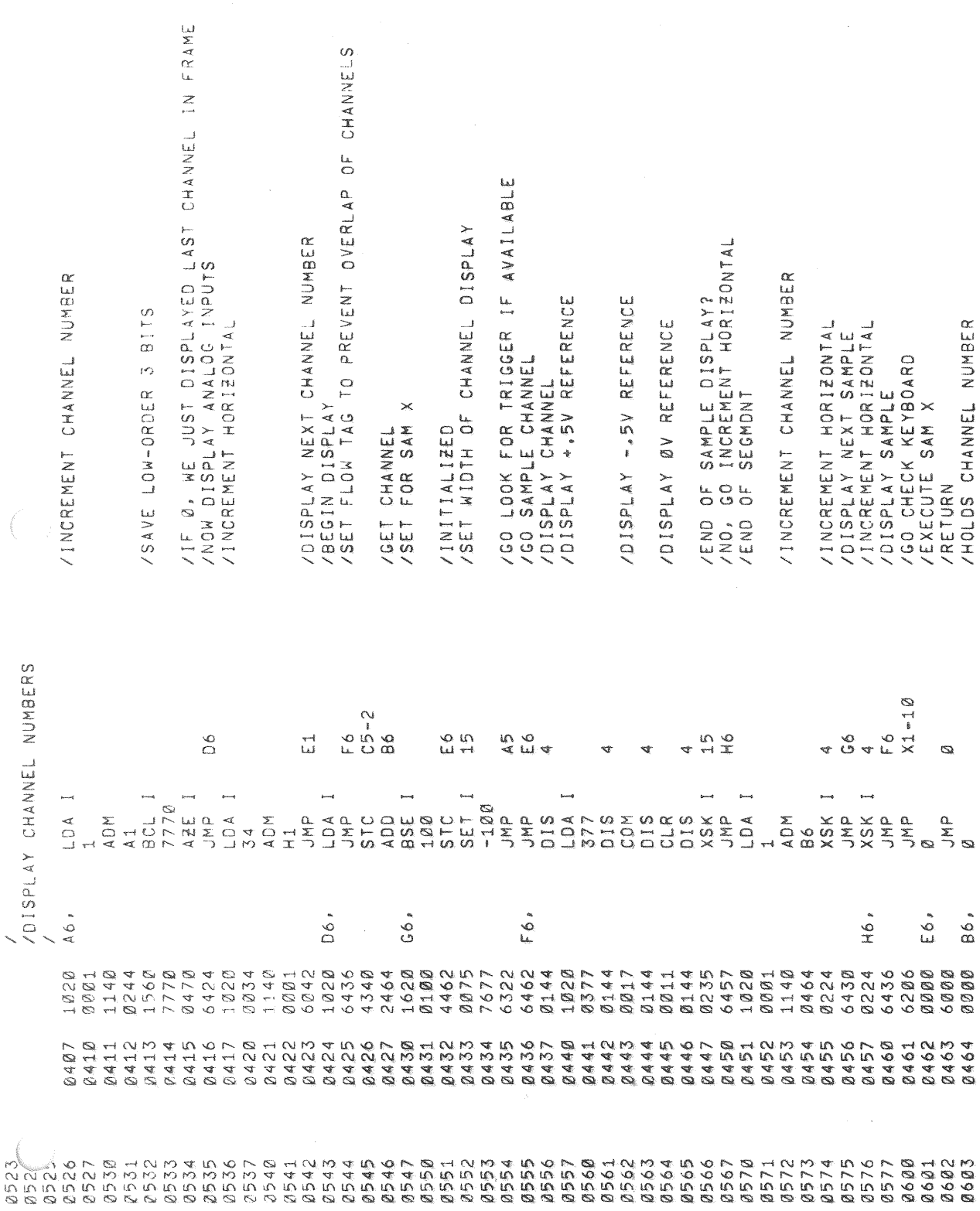

Ŗ.

 $\mathfrak{S}$ 

 $\mathcal{A}_{\mathcal{A}}$ 

 $\mathcal{A}_{\mathcal{A}}$ 

 $\label{eq:2.1} \frac{1}{\sqrt{2\pi}}\int_{0}^{\infty}\frac{1}{\sqrt{2\pi}}\left(\frac{1}{\sqrt{2\pi}}\right)^{2\alpha} \frac{1}{\sqrt{2\pi}}\int_{0}^{\infty}\frac{1}{\sqrt{2\pi}}\left(\frac{1}{\sqrt{2\pi}}\right)^{2\alpha} \frac{1}{\sqrt{2\pi}}\frac{1}{\sqrt{2\pi}}\int_{0}^{\infty}\frac{1}{\sqrt{2\pi}}\frac{1}{\sqrt{2\pi}}\frac{1}{\sqrt{2\pi}}\frac{1}{\sqrt{2\pi}}\frac{1}{\sqrt{2\pi}}\frac{1}{\sqrt{$  $\label{eq:2} \frac{1}{2} \sum_{i=1}^n \frac{1}{2} \sum_{j=1}^n \frac{1}{2} \sum_{j=1}^n \frac{1}{2} \sum_{j=1}^n \frac{1}{2} \sum_{j=1}^n \frac{1}{2} \sum_{j=1}^n \frac{1}{2} \sum_{j=1}^n \frac{1}{2} \sum_{j=1}^n \frac{1}{2} \sum_{j=1}^n \frac{1}{2} \sum_{j=1}^n \frac{1}{2} \sum_{j=1}^n \frac{1}{2} \sum_{j=1}^n \frac{1}{2} \sum_{j=1}^n \frac{1}{$ ENUMO **AA80** 

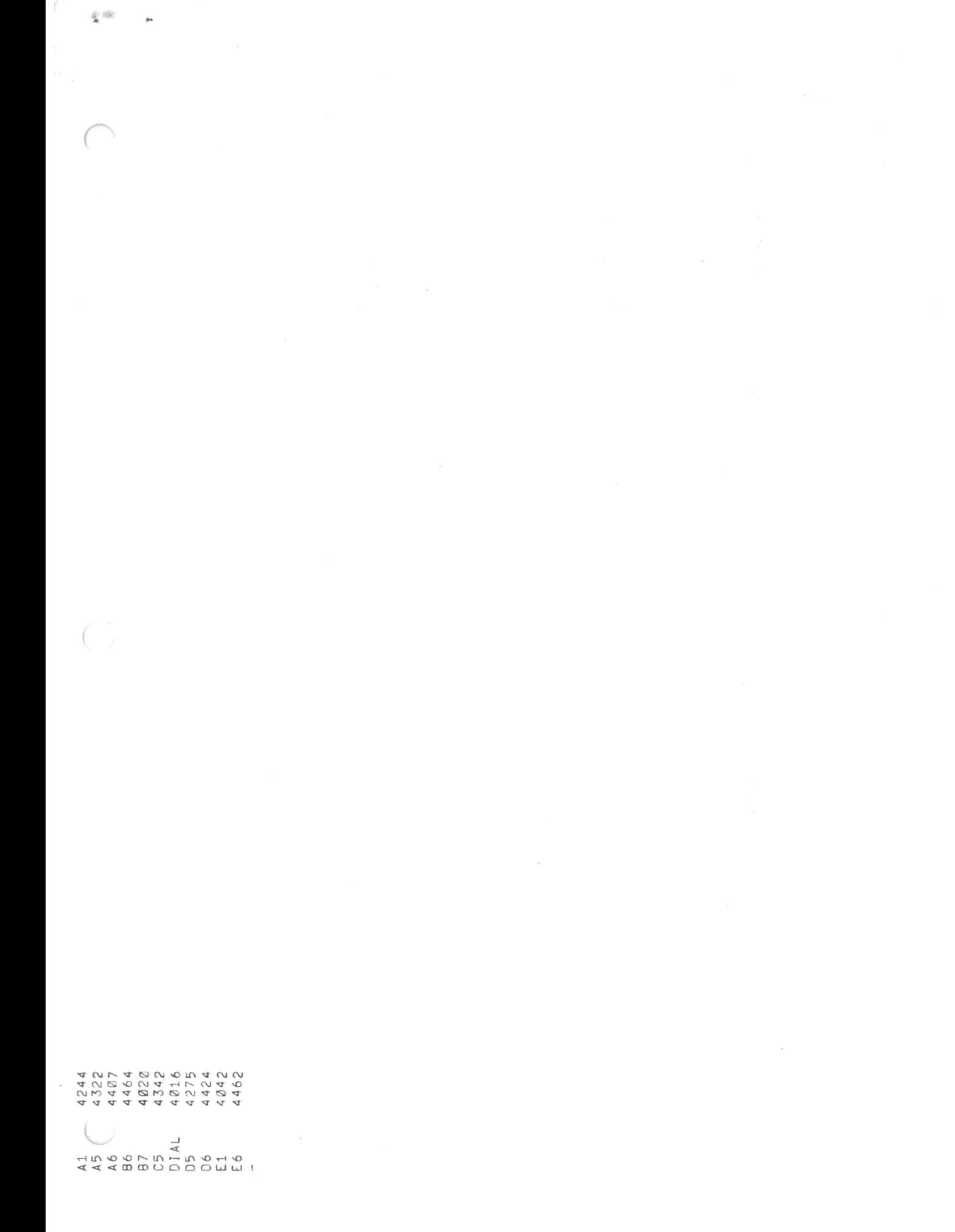

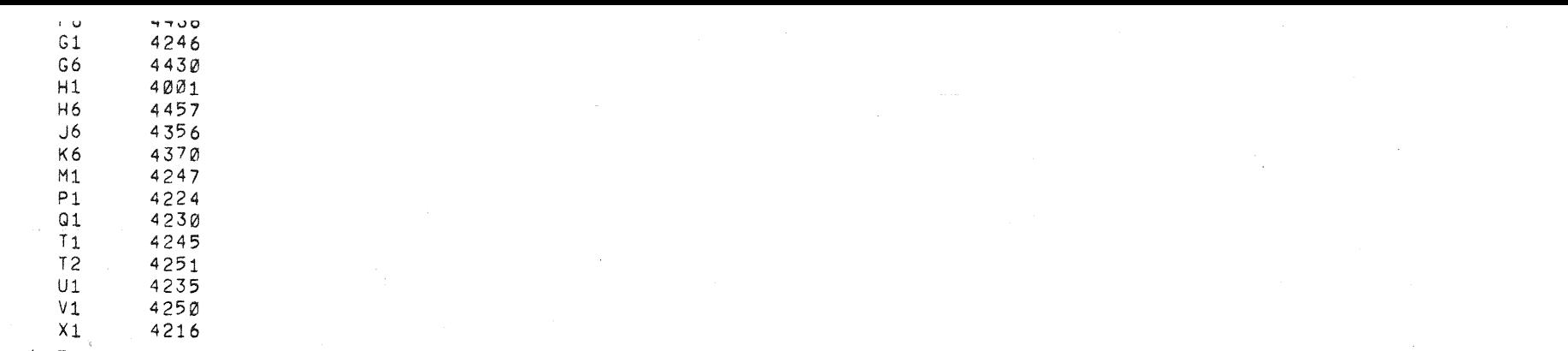